## **การน าเข้าไฟล์ข้อมูลรายการอ้างอิง (Importing Reference Data)**

เป็นการนำเข้าไฟล์ข้อมูลอ้างอิงจากไฟล์ Full Text หรือจาก EndNote Library (.enl) หรือดาวน์โหลด จากฐานข้อมูลออนไลน์

## **ขั้นตอนการน าไฟล์ข้อมูลอ้างอิง (Import) เข้า**

- 1. เปิดไฟล์ EndNote Library ที่ต้องการ
- 2. ไปที่เมนู File เลือกคำสั่ง Import และ File

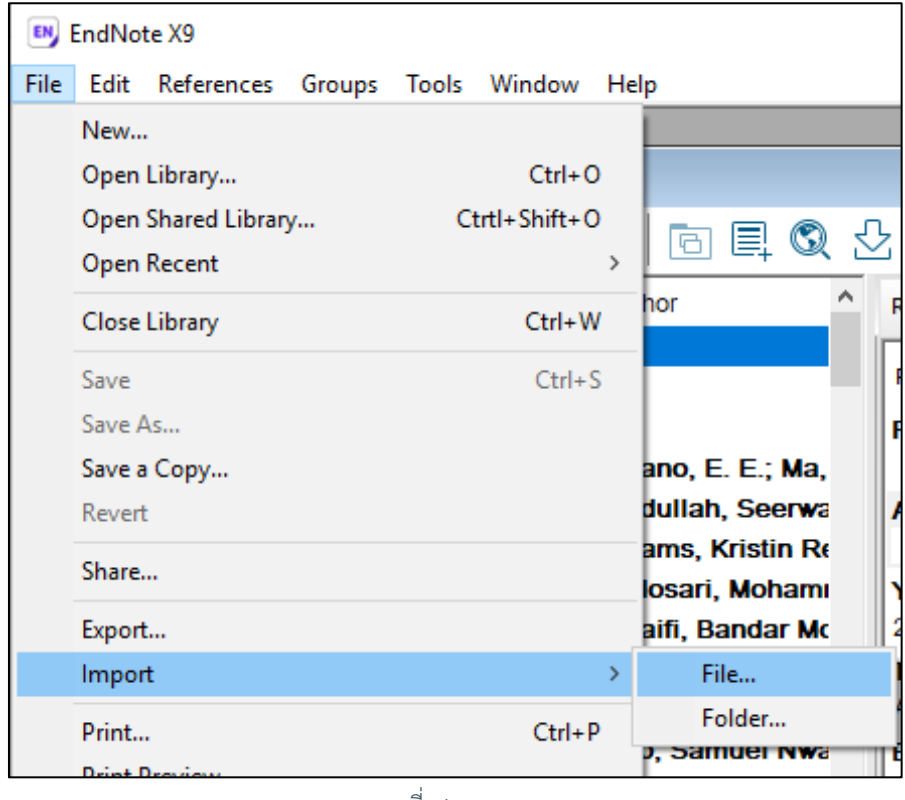

ภาพที่ 1

3. จะปรากฎฟน้าต่าง ดังภาพที่ 2

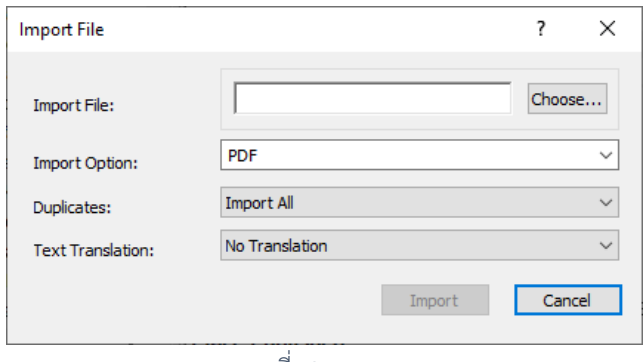

4. ในช่อง Import File: กดปุ่ม <mark>Choose...</mark> เพื่อเลือกไฟล์

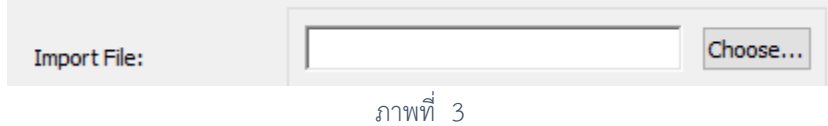

5. ในช่อง Import options เลือกไฟล์อ้างอิงที่จะนำเข้า โดยมีรายละเอียดดังนี้

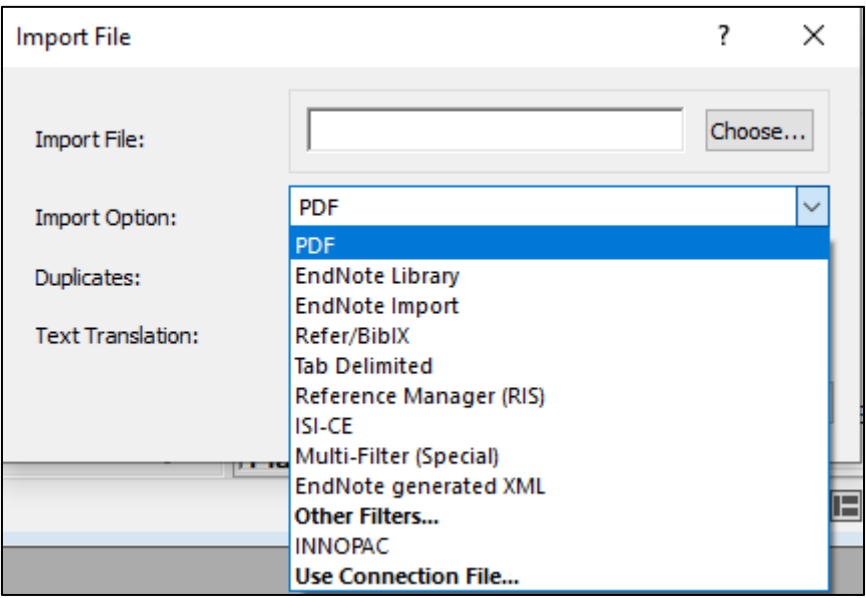

ภาพที่ 4

| ประเภทไฟล์              | คำอธิบาย                                          |
|-------------------------|---------------------------------------------------|
| PDF File OR Folder      | นำเข้าข้อมูลอ้างอิงจากไฟล์ Full text ในรูปแบบ     |
|                         | ไฟล์ ในกรณีที่ไฟล์ PDF มี DOI อยู่จะสามารถดึง     |
|                         | รายการบรรณานุกรมเข้าให้ด้วย                       |
| EndNote Library         | นำเข้าไฟล์ EndNote Library อื่น                   |
| EndNote Import          | นำเข้าข้อมูลอ้างอิงที่ดาวน์โหลดจากฐานข้อมูล       |
|                         | ออนไลน์ในรูปแบบ EndNote Import file เช่น          |
|                         | ไฟล์นามสกุล .ENW หรือจากฐานข้อมูลทรัพยากร         |
|                         | สารสนเทศห้องสมุด (OPAC) ที่อยู่ในรูป Text File    |
|                         | เช่น export.txt                                   |
| Refer / BiblX           | นำเข้าข้อมูลอ้างอิงที่ได้จากโปรแกรม Refer / BibIX |
| Tab-Delimited           | นำเข้าข้อมูลอ้างอิงในรูป Text File โดยแต่ละ       |
|                         | รายการ เขตข้อมูลจะถูกแบ่งด้วย Tab                 |
| Reference Manager (RIS) | -<br>นำเข้าข้อมูลอ้างอิงที่ดาวน์โหลดมาจากโปรแกรม  |
|                         | Reference Manager, Reference Update,              |

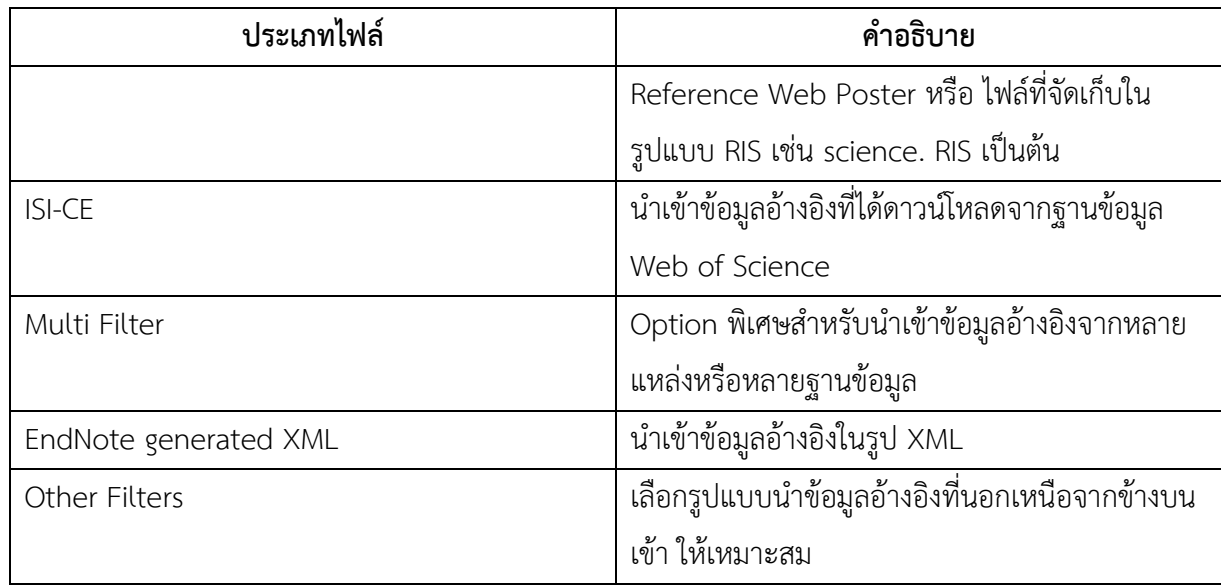

## 6. ในช่อง Duplicates เลือกรูปแบบการนำเข้า

Import All  $\checkmark$ Duplicates:

ภาพที่ 5

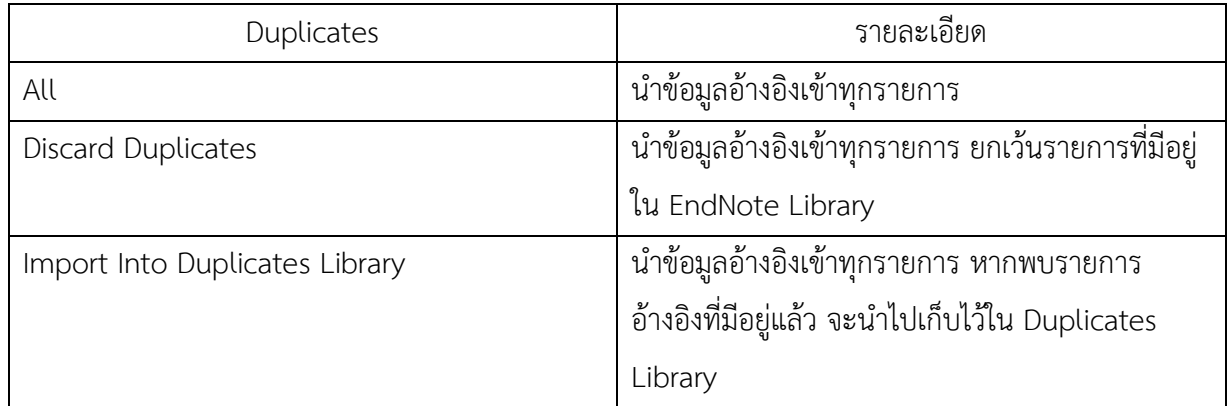

## 7. ในช่อง Text Translation สำหรับใช้กำหนดแปลงตัวอักษรให้ถูกต้อง

No Translation  $\checkmark$ **Text Translation:** 

ภาพที่ 6